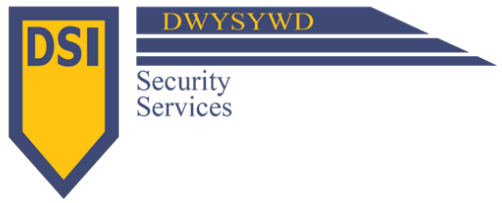

## **BAYTREE COMMUNITY DEVELOPMENT DISTRICT Resident ADD, CHANGE or DELETE Form | TekControl Visitor Management**

**Head of Household Name: \_\_\_\_\_\_\_\_\_\_\_\_\_\_\_\_\_\_\_\_\_\_\_\_\_\_\_\_\_\_\_\_ Street Address: \_\_\_\_\_\_\_\_\_\_\_\_\_\_\_\_\_\_\_\_\_\_\_\_\_\_\_\_\_\_\_\_\_\_\_\_\_\_\_\_\_**

**City: Melbourne** State: FL

**Zip Code: 32940**

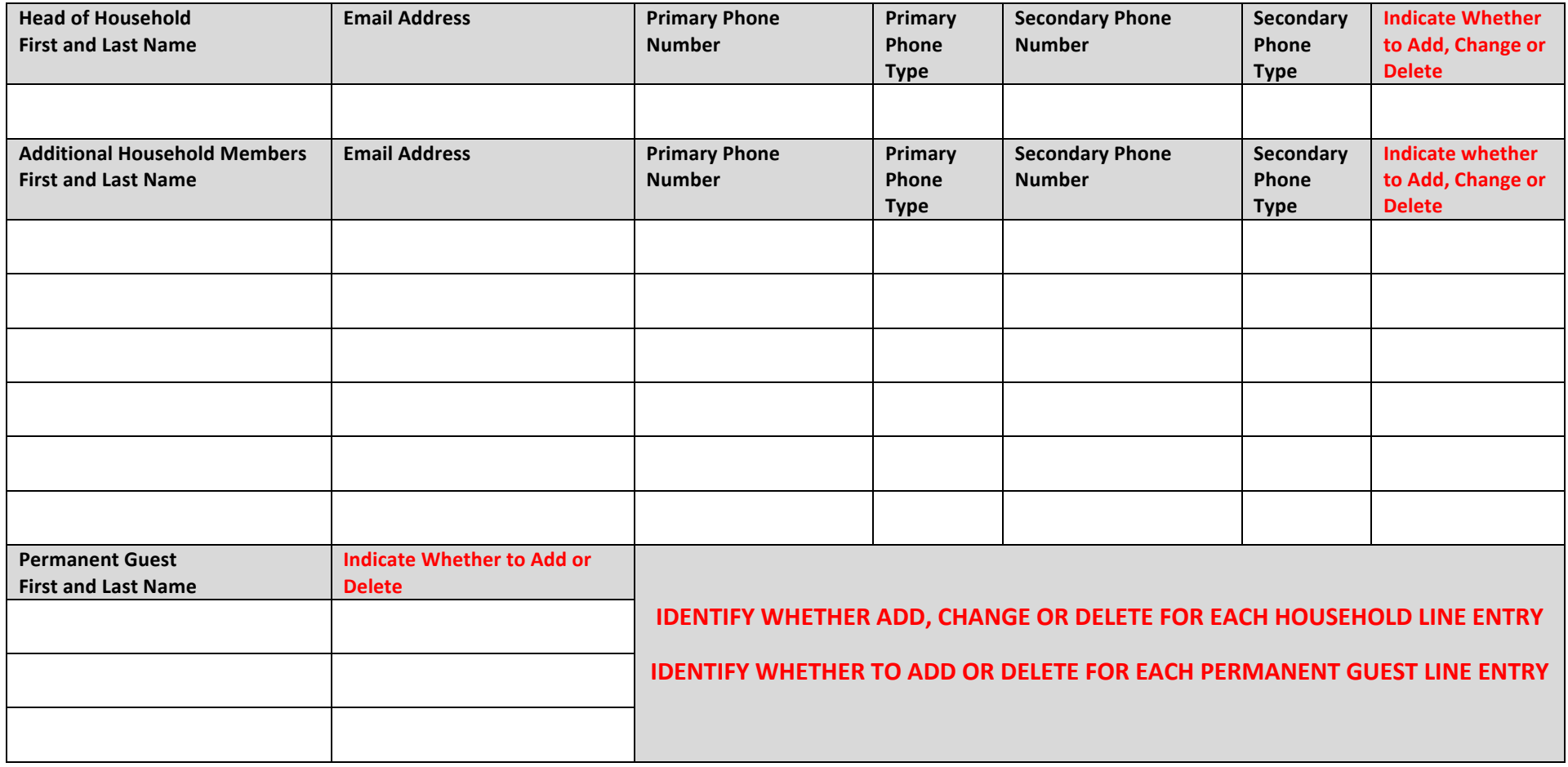

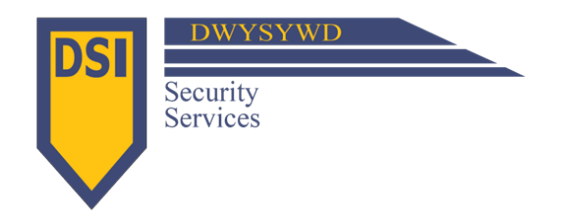

# **BAYTREE COMMUNITY DEVELOPMENT DISTRICT Initial Resident Set-Up | TekControl Visitor Management**

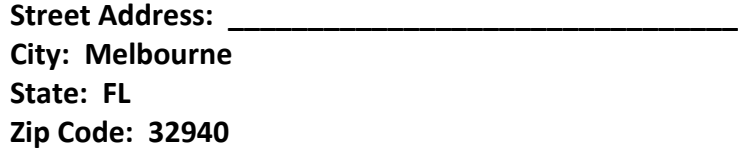

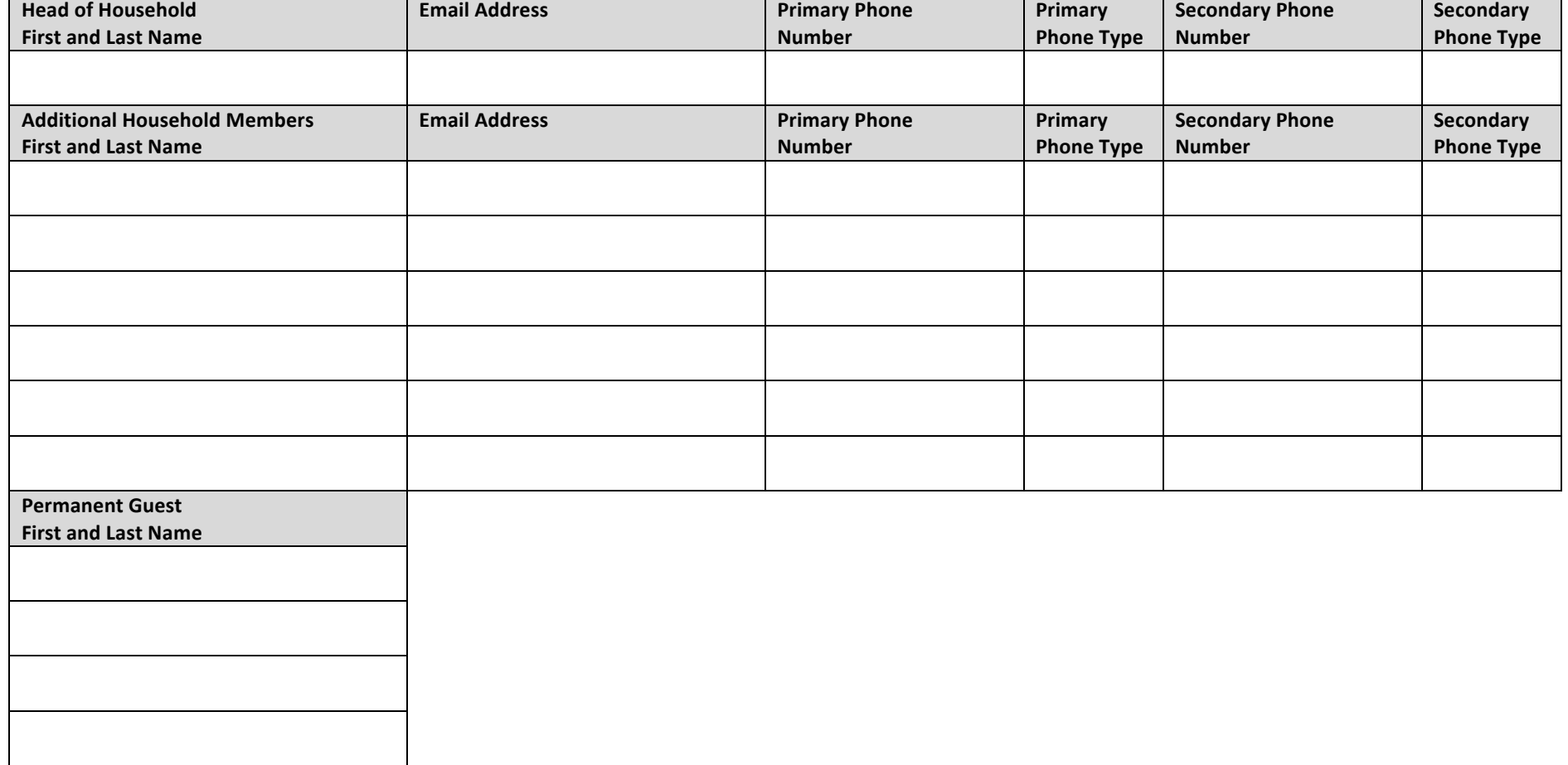

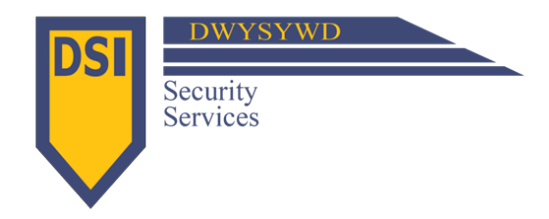

## **BAYTREE COMMUNITY DEVELOPMENT DISTRICT Getting Started with TekControl Visitor Management System**

Our new security partnership began on July 1, 2018. The implementation of a Visitor Management System through our **partnership with TekWave Solutions, will be implemented on October 1, 2018. To get the process started, one member** of each household (referred to as Head of Household on the data entry form) can enter the link below:

### https://goo.gl/forms/OzQc5lq3CZbk075i1

- Resident will complete the basic/required information and click submit. On the same screen, resident can also request a copy of what they are submitting.
- Residents will have 2 deadline options. Info submitted no later than 8/25 for 1<sup>st</sup> deadline and no later than 9/22 for 2<sup>nd</sup> deadline.
- Information will be uploaded into the Visitor Management System database by TekWave Solutions no later than 8/31 and 9/28 respectively.
- Residents will receive an email containing a link to register in the Visitor Management System and create a password no later than 9/1 and 9/29 respectively. Keep in mind that even though you may get access to the system earlier, the Visitor Management System will not go-live at the gatehouse until 10/1.
- Residents will click that link to register and create a password.
	- $\circ$  The Username will be the email address that was provided in the Head of Household Data Entry form.

NOTE: For those residents who do not have access to a computer or are not comfortable with the process above, we have created an Initial Data Entry Form that can be completed by the resident and returned to the gatehouse or at the resident training sessions planned in September at the Golf Course Clubhouse. The information will be entered for you. The Initial Data Entry Form will also be available at the gatehouse and at resident training sessions. A separate form will also available at the gatehouse for future ADD, CHANGE or DELETE requirements.

Residents can log into the Visitor Management System to add other household members, etc. using the link below and entering their user name and password:

#### https://webapp.tekcontrol-site.com/

- It would be advisable for the resident to save as a favorite once they are in the system.
- Residents can add other family members and Permanent Guests (housekeeper, dog walker, medical personnel or anyone that visits regularly).
- Residents can add additional phone numbers.
- Residents can schedule non-permanent visitors, as needed, so that they are in the system when they arrive at the gatehouse to speed up the process. Visitors who are not pre-registered will be delayed while security contacts the resident for permission to allow entry.

NOTE: For those residents who do not have access to a computer or are not comfortable with the process above, they can call the gatehouse and have the security officer preregister their non-permanent guest for them prior to their arrival. If they are not registered, the security officer will need to contact the resident for permission to allow entry.

#### **On-Line Resident Training Available**

Resident Training Video: https://youtu.be/cuHXiDWiXWs

#### **Additional Options**

Residents can also access the system via mobile app. It can be found on the App Store or Play Store. App Name: TEKControl Visitor Management iOS: https://itunes.apple.com/us/app/tekcontrol-visitor-management/id1231085062?mt=8 Android: https://play.google.com/store/apps/details?id=com.tekwavesolutions.host

NOTE: Residents will be able to send a QR code when adding a visitor via web portal or mobile app. When adding a visitor, they will simply select "Send E-Pass" and the system will prompt them to enter the visitor's email address and/or phone number. When the visitor arrives, the security officer will scan the QR code and grant entry.

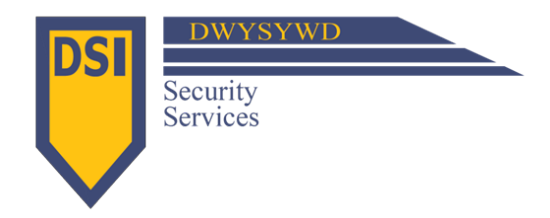

## **BAYTREE COMMUNITY DEVELOPMENT DISTRICT Getting Started with TekControl Visitor Management System**

Our new security partnership began on July 1, 2018. The implementation of a Visitor Management System through our **partnership with TekWave Solutions, will be implemented on October 1, 2018. To get the process started, one member** of each household (referred to as Head of Household on the data entry form) can enter the link below:

### https://goo.gl/forms/OzQc5lq3CZbk075i1

- Resident will complete the basic/required information and click submit. On the same screen, resident can also request a copy of what they are submitting.
- Residents will have 2 deadline options. Info submitted no later than 8/25 for 1<sup>st</sup> deadline and no later than 9/22 for 2<sup>nd</sup> deadline.
- Information will be uploaded into the Visitor Management System database by TekWave Solutions no later than 8/31 and 9/28 respectively.
- Residents will receive an email containing a link to register in the Visitor Management System and create a password no later than 9/1 and 9/29 respectively. Keep in mind that even though you may get access to the system earlier, the Visitor Management System will not go-live at the gatehouse until 10/1.
- Residents will click that link to register and create a password.
	- $\circ$  The Username will be the email address that was provided in the Head of Household Data Entry form.

NOTE: For those residents who do not have access to a computer or are not comfortable with the process above, we have created an Initial Data Entry Form that can be completed by the resident and returned to the gatehouse or at the resident training sessions planned in September at the Golf Course Clubhouse. The information will be entered for you. The Initial Data Entry Form will also be available at the gatehouse and at resident training sessions. A separate form will also available at the gatehouse for future ADD, CHANGE or DELETE requirements.

Residents can log into the Visitor Management System to add other household members, etc. using the link below and entering their user name and password:

#### https://webapp.tekcontrol-site.com/

- It would be advisable for the resident to save as a favorite once they are in the system.
- Residents can add other family members and Permanent Guests (housekeeper, dog walker, medical personnel or anyone that visits regularly).
- Residents can add additional phone numbers.
- Residents can schedule non-permanent visitors, as needed, so that they are in the system when they arrive at the gatehouse to speed up the process. Visitors who are not pre-registered will be delayed while security contacts the resident for permission to allow entry.

NOTE: For those residents who do not have access to a computer or are not comfortable with the process above, they can call the gatehouse and have the security officer preregister their non-permanent guest for them prior to their arrival. If they are not registered, the security officer will need to contact the resident for permission to allow entry.

#### **On-Line Resident Training Available**

Resident Training Video: https://youtu.be/cuHXiDWiXWs

#### **Additional Options**

Residents can also access the system via mobile app. It can be found on the App Store or Play Store. App Name: TEKControl Visitor Management iOS: https://itunes.apple.com/us/app/tekcontrol-visitor-management/id1231085062?mt=8 Android: https://play.google.com/store/apps/details?id=com.tekwavesolutions.host

NOTE: Residents will be able to send a QR code when adding a visitor via web portal or mobile app. When adding a visitor, they will simply select "Send E-Pass" and the system will prompt them to enter the visitor's email address and/or phone number. When the visitor arrives, the security officer will scan the QR code and grant entry.